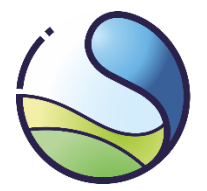

Krajowy Ośrodek Bilansowania i Zarządzania Emisjami

Instytut Ochrony Środowiska Państwowy Instytut Badawczy

# **Informacja o sposobie pobierania raportów dotyczących danych podstawowych (BDR) oraz uwzględniania ich w raportach dotyczących poziomów działalności (ALC).**

W niniejszym poradniku omówiono praktyczne kwestie dotyczące wpływu danych zawartych w raportach dotyczących danych podstawowych (BDR) na raporty dotyczące poziomów działalności (ALC). Omówiono także sposób pobierania, uaktualnionych o nowe benchmarki, raportów BDR udostępnionych przez Krajowy ośrodek bilansowania i zarządzania emisjami (Krajowy ośrodek) w systemie internetowym Krajowych Środków Wykonawczych w ramach Krajowej bazy o emisjach gazów cieplarnianych i innych substancji (Krajowa baza).

## **Uwzględnienie nowych benchmarków w raportach BDR**

Raporty BDR, zawierające dane za lata 2014-2018 i będące wnioskami o przydział uprawnień do emisji na lata 2021-2025, przesyłane przez prowadzących instalacje do Krajowego ośrodka w połowie 2019 r. sporządzane były na wzorze formularza, który nie zawierał ostatecznych wartości benchmarków, które należy stosować dla przydziału uprawnień do emisji na lata 2021-2025. Formularz ten zawierał wartości benchmarków w zakresie w jakim mogłyby się zmieniać, zgodnie z przepisami art. 10a ust 2 [zmienionej](https://eur-lex.europa.eu/legal-content/PL/TXT/?uri=CELEX%3A32018L0410)  [Dyrektywy ETS](https://eur-lex.europa.eu/legal-content/PL/TXT/?uri=CELEX%3A32018L0410) (stopa redukcji benchmarków w zakresie 0,2% - 1,6%). W oparciu o dane przekazane w tych raportach BDR, Komisja Europejska opracowała nowe wielkości benchmarków, do stosowania na lata 2021- 2025.

Po aktualizacji wartości benchmarków na lata 2021-2025, złożone do Krajowego ośrodka raporty BDR zostały przeliczone w oparciu o nowe wartości benchmarków. Te uaktualnione dla każdej instalacji, dla której złożono wniosek, raporty BDR, zostały udostępnione przez Krajowy ośrodek w systemie internetowym Krajowych Środków Wykonawczych w ramach Krajowej bazy. Wprowadzenie uaktualnionych benchmarków spowodowało, określenie wstępnej rocznej liczby bezpłatnych uprawnień do emisji przydzielanych każdej z instalacji.

## **Aby pobrać uaktualniony raport BDR dla swojej instalacji, należy wejść na stronę internetową [https://ksw.kobize.pl/.](https://ksw.kobize.pl/)**

Optymalny dostęp do systemu internetowego Krajowych Środków Wykonawczych można osiągnąć przy użyciu przeglądarki internetowej obsługującej protokół SSL. Zalecane jest posługiwanie się najnowszymi wersjami przeglądarek Mozilla Firefox, Google Chrome albo Microsoft Edge.

# **Logowanie**

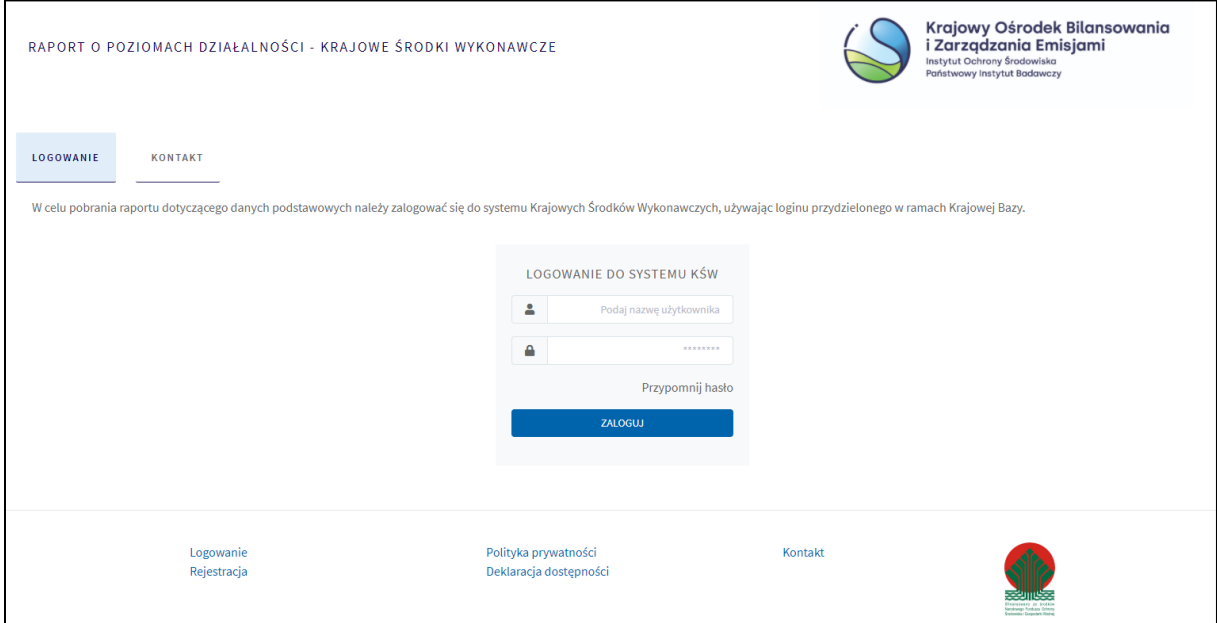

Po ukazaniu się okna widocznego powyżej należy wypełnić odpowiednie pola używając danych logowania do konta podmiotu w Krajowej bazie<sup>1</sup>. Po wprowadzeniu wymaganego loginu i hasła należy zatwierdzić ich wprowadzenie klikając na przycisk *Zaloguj*.

#### **Pobieranie raportu BDR**

Po zalogowaniu się, pojawi się okno z widoczną listą instalacji objętych systemem handlu uprawnieniami do emisji, przypisanych do konta podmiotu w Krajowej bazie. Przy instalacjach, dla których przesłano do Krajowego ośrodka raport BDR, pojawi się przycisk *Pobierz BDR*. W celu pobrania i zapisania na dysk uaktualnionej wersji raportu BDR, należy kliknąć w ten przycisk.

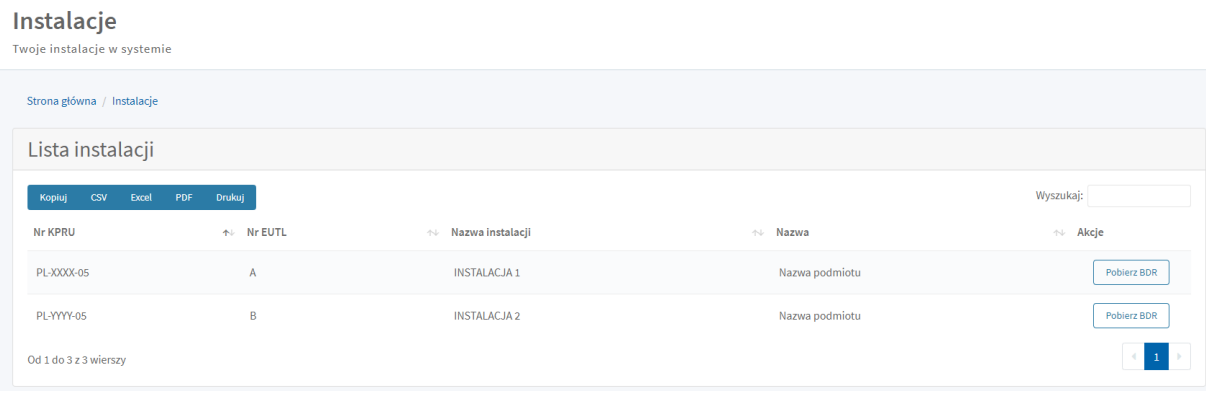

#### **Inne funkcje**

-

#### **Administracja**

Po kliknięciu w przycisk **Administracja** w menu z lewej strony, pojawia się okno zarządzania użytkownikami. W tym menu, użytkownik podmiotu w Krajowej bazie może dodawać nowych użytkowników systemu internetowego Krajowych Środków Wykonawczych. Tacy użytkownicy będą posiadać dostęp wyłącznie do systemu internetowego Krajowych Środków Wykonawczych. W zależności od nadanych uprawnień będą mogli dodawać następnych użytkowników (rola: administrator) lub nie (rola: użytkownik).

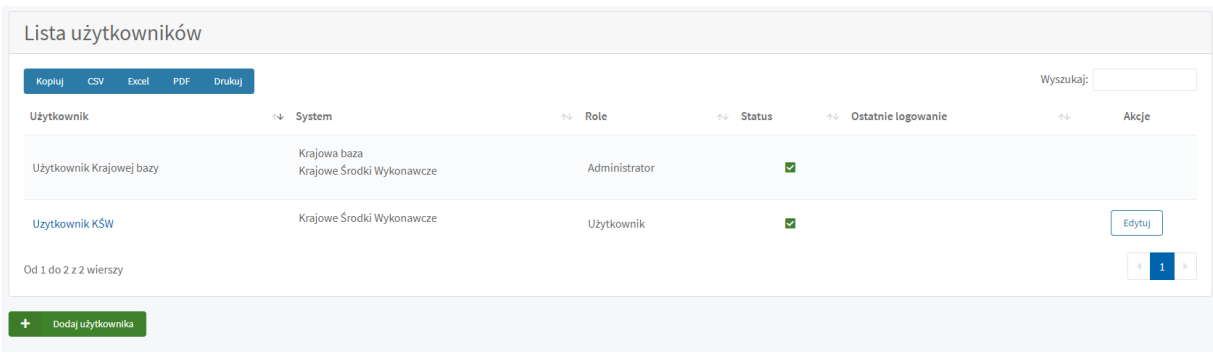

Aby dodać użytkownika należy kliknąć w przycisk *Dodaj użytkownika* i postępować zgodnie z poleceniami na ekranie.

<sup>&</sup>lt;sup>1</sup> Dostep do systemu internetowego Krajowych Środków Wykonawczych w ramach Krajowej bazy posiadają podmioty zarejestrowane w Krajowej bazie o emisjach gazów cieplarnianych i innych substancji, do których przypisano instalacje objęte systemem handlu uprawnieniami do emisji. W przypadku konieczności rejestracji podmiotu w Krajowej bazie, należy kliknąć przycisk Rejestracja i postępować zgodnie z dalszymi instrukcjami.

# **Uwzględnienie zaktualizowanych raportów BDR w raportach ALC**

Zmiana benchmarków, oprócz wpływu na przydział uprawnień, ma również bezpośredni wpływ na dodatkowe parametry wpływające na przydział uprawnień, obliczone w oparciu o wielkość benchmarku cieplnego, takie jak:

- Współczynnik zamienności paliw i energii elektrycznej *Elexch (patrz F.I.1(c) raportu BDR)*
- Ciepło wprowadzone do podinstalacji produktowej od podmiotów nieobjętych EU ETS oraz z produkcji kwasu azotowego *(patrz F.I.1(d) raportu BDR)*
- Współczynnik VCM-F w przypadku monomeru chlorku winylu *(patrz H.IX.(b) raportu BDR)*

Podczas eksportu danych z raportu BDR do raportu ALC zaciągane są w powyższych przypadkach wartości ostateczne (obliczone w raporcie BDR) tych parametrów, a nie wartości wsadowe, służące do ich obliczenia. Dlatego też niezmiernie ważne do prawidłowego wypełnienia raportu ALC jest zaciągnięcie/wpisanie danych ze zaktualizowanej wersji raportu BDR.

Uaktualnione raporty BDR, oprócz nowych wartości benchmarków, wprowadzają również poprawki do w zakresie odkrytych błędów<sup>2</sup>. Dlatego zalecamy wypełnienie raportów ALC w oparciu o zaktualizowane raporty BDR dla wszystkich instalacji.

# **Eksport danych z raportów BDR w raportach ALC**

W celu eksportu danych z raportu BDR do raportu ALC należy, w raporcie ALC w arkuszu A wybrać *Metodę stosowaną do wprowadzania danych dotyczących KŚW*. Istnieją dwie opcje:

- Link do pliku KŚW
- Ręczne wprowadzanie danych

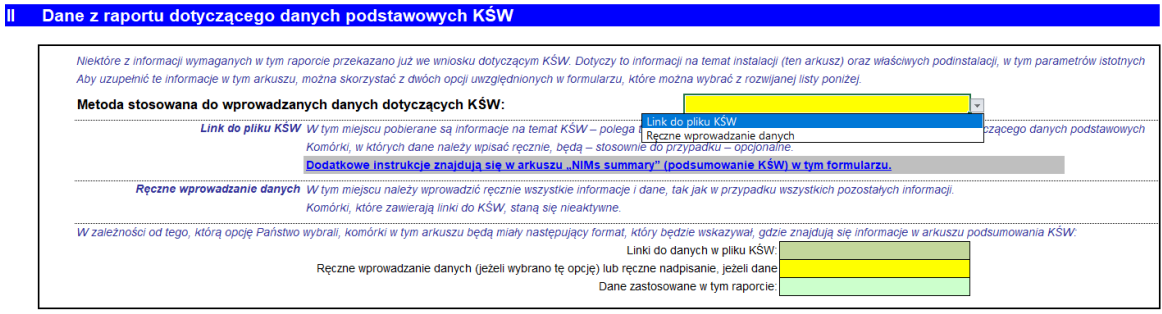

# **Link do pliku KŚW**

Po wybraniu tej opcji należy połączyć raport ALC z raportem BDR. Aby tego dokonać, należy postępować z instrukcjami podanymi w raporcie ALC, w arkuszu c\_NIMsSummary

<sup>2</sup> Poprawione błędy:

-

- Monomer chlorku winylu poprawiono błąd obliczeń współczynnika VCM-F
- Podinstalacja paliwowa non-CL otrzymująca gazy odlotowe poprawiono błąd w zakresie obliczania emisji z wsadu gazów odlotowych
- Drobne błędy w formułach przypisujących emisję do podinstalacji

Aby pobrać dane z raportu BDR, należy kliknąć w przycisk *Edytuj łącza* w zakładce *Dane* we wstążce programu Excel.

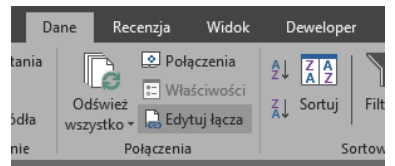

Następnie w oknie, które się pojawi, należy wybrać *Zmień źródło* i wskazać z dysku plik z raportem BRD, z którym chcemy połączyć raport ALC i kliknąć *Otwórz*

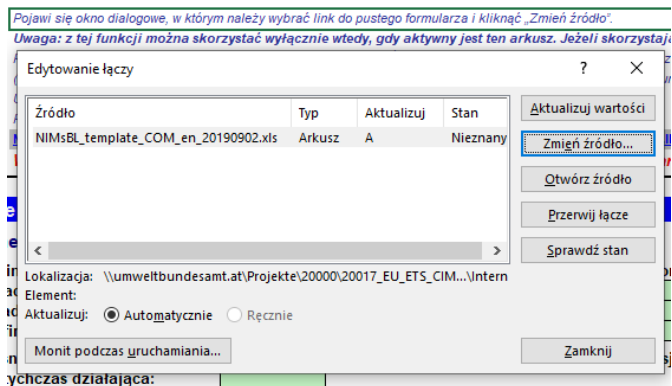

Następnie należy poczekać (czasem nawet kilka minut), aż wartości się zaciągną a w oknie dialogowym pojawi się nazwa pliku z raportem BDR, który został wybrany i kliknąć przycisk *Zamknij*.

Po zakończeniu procesu pobierania danych należy sprawdzić, czy wszystkie informacje zostały prawidłowo zaciągnięte, w szczególności, czy w arkuszu B+C\_SubInstallations raportu ALC w tabeli *Wstępny przydział wskazany w pliku raportu dotyczącego danych podstawowych KŚW*, wykaz podinstalacji oraz parametry podinstalacji są zgodne ze zaktualizowanym raportem BDR.

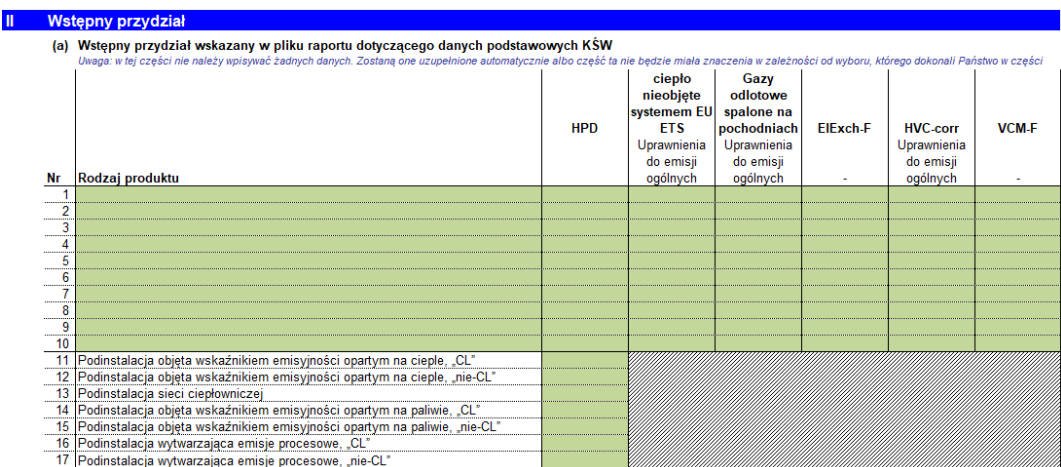

## **Ręczne wprowadzanie danych**

Po wybraniu tej opcji należy wszystkie wymagane parametry z raportu BDR wprowadzić ręcznie, w trakcie sporządzania raportu ALC. Arkusz c\_NIMsSummary zostaje niewypełniony.